## **Anleitung Umschreibung der Mailadresse auf Namen**

Zur einfacheren Erkennung, welche Studierende Emails schreiben, ist es von Vorteil, dass Sie Ihre Emailadressen umstellen, so dass Ihr Name angezeigt wird und nicht das KIT-Pseudonym.

1. Sie müssen sich mit Ihrem KIT-Konto unter folgendem Link (KIT - SCC - [Self-Service-](https://idp.scc.kit.edu/idp/profile/SAML2/Redirect/SSO?execution=e1s1)Portal - [Anmelden\)](https://idp.scc.kit.edu/idp/profile/SAML2/Redirect/SSO?execution=e1s1) anmelden.

2. Klicken Sie einfach die De-/Pseudonymisierung:

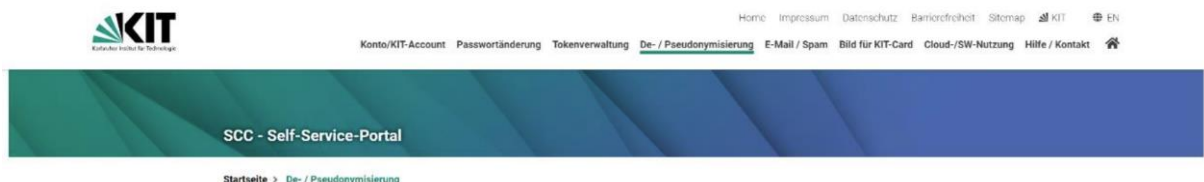

3. Stimmen Sie folgendem zu "Ich stimme der Sichtbarkeit meiner namensbezogenen Daten zu."indem Sie dies auswählen und speichern klicken:

## **Achtung**

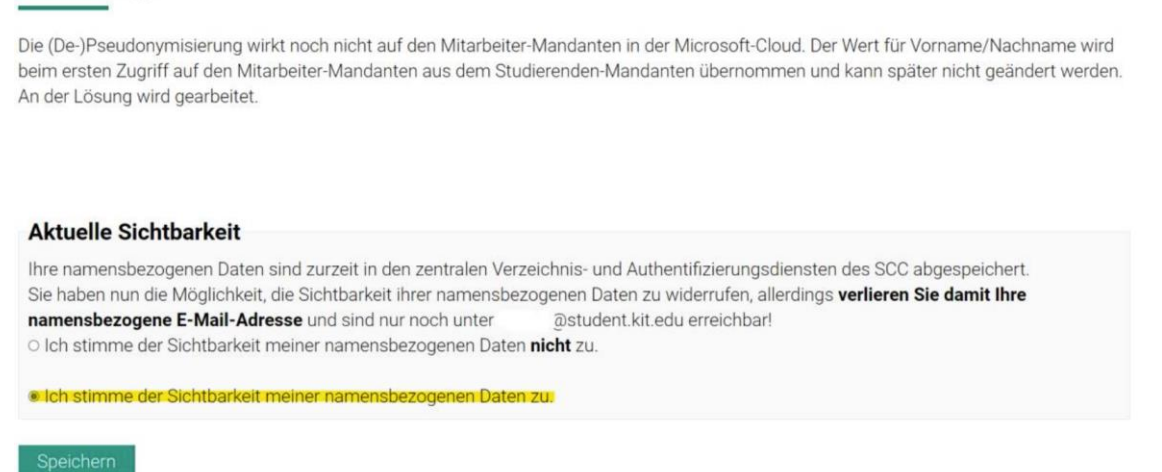

4. Nach ungefähr 15 Minuten ist die Änderungen akriviert. Sie können nun die neue E-Mail-Adresse in den Kontoinformationen einsehen:

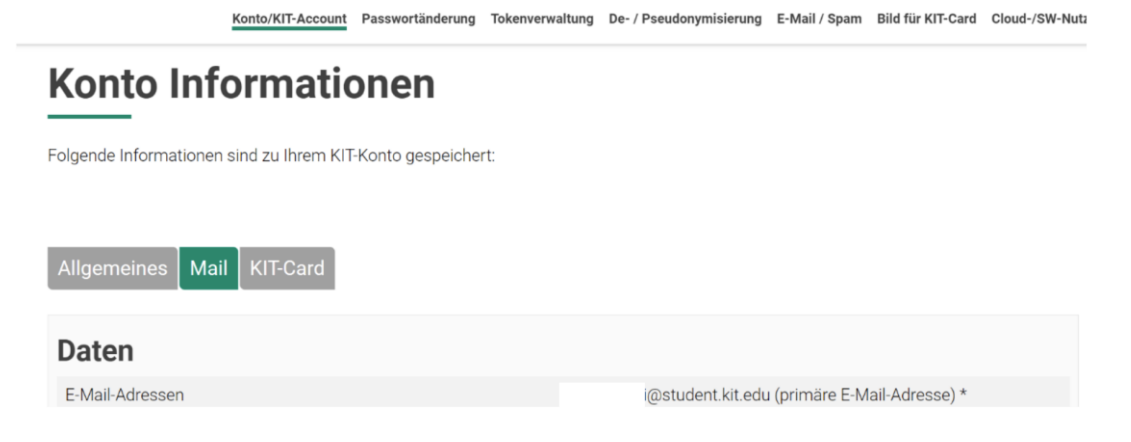

Und falls Sie Probleme haben, können Sie sich direkt an da SCC (servicedesk@scc.kit.edu) wenden.